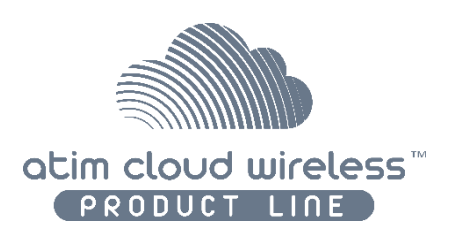

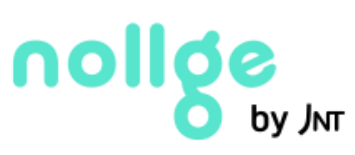

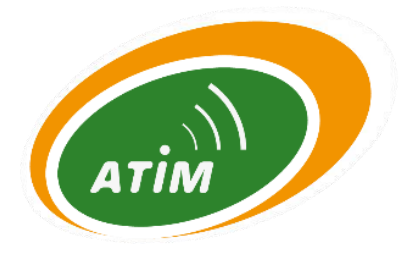

# ATIM Cloud Wireless

# **Sigfox Tester**

### **TST**

## Quick Guide

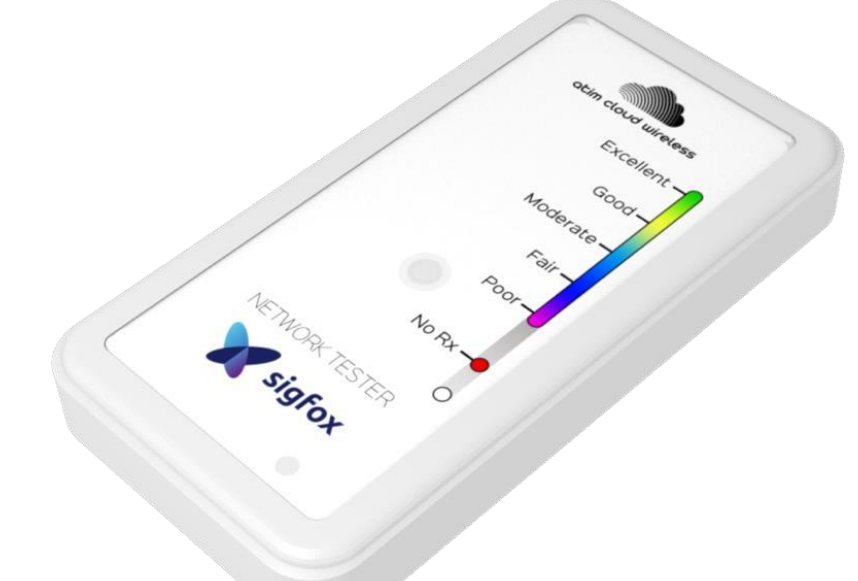

Concerned model: ACW/SF8-TST

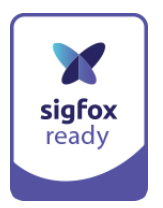

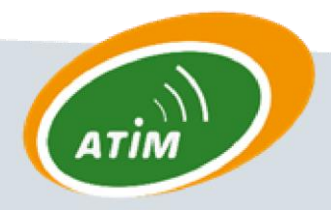

**ATIM Radiocommunications** 

Chemin des Guillets

38250 Villard de Lans

www.atim.com info@atim.com

#### Coverage test

To realize a network coverage test, the below steps should be followed:

- 1. The tester must be held vertically **and** from the bottom part (refer to the adjacent picture).
- 2. Double press the pushbutton.
- 3. Wait 40 seconds (Downlink maximum response time from the Sigfox network) until the response of the Sigfox station.
- 4. LED blinks and shows the reception quality of the Sigfox signal in function of the displayed colour (refer to the below scheme)

#### **Note**

In case of "static" applications (devices' locations are fixed), it is important to test the exact location where the sensor will be installed.

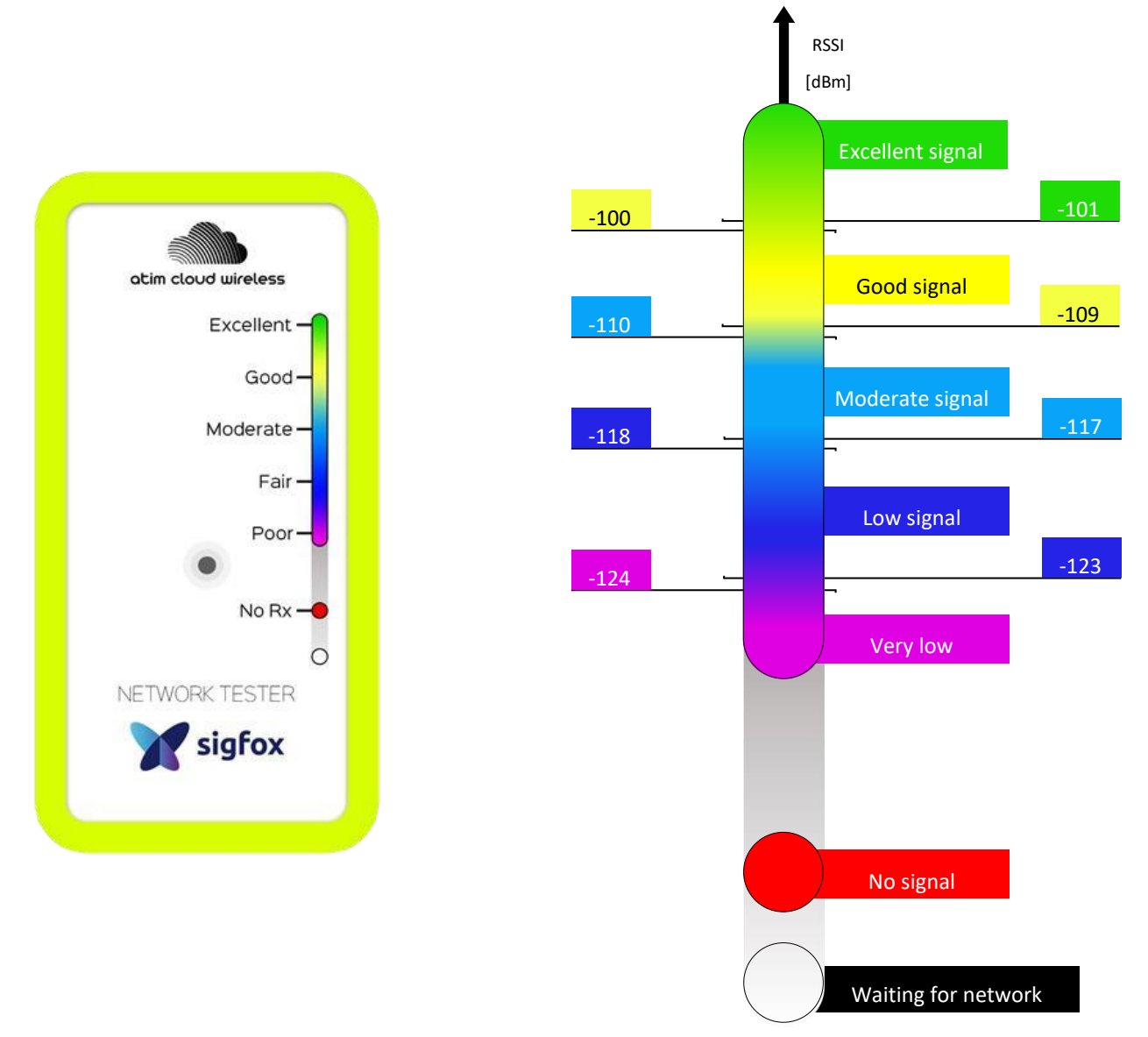

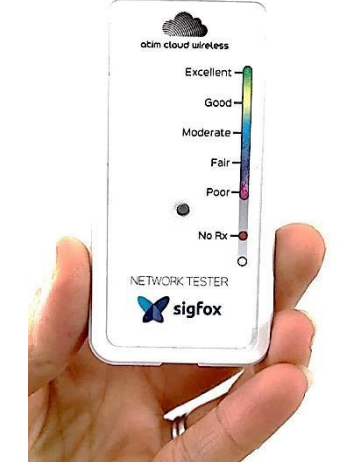